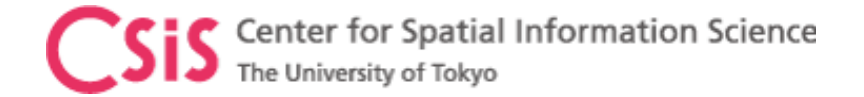

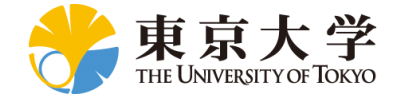

# How to Access GNSS Receiver Data at UTokyo?

#### Dinesh Manandhar

Center for Spatial Information Science

The University of Tokyo

Contact Information: [dinesh@csis.u-tokyo.ac.jp](mailto:dinesh@csis.u-tokyo.ac.jp)

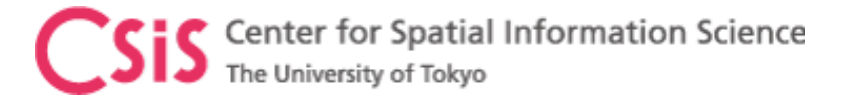

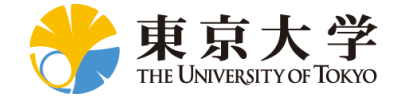

### GNSS Receivers at UTokyo

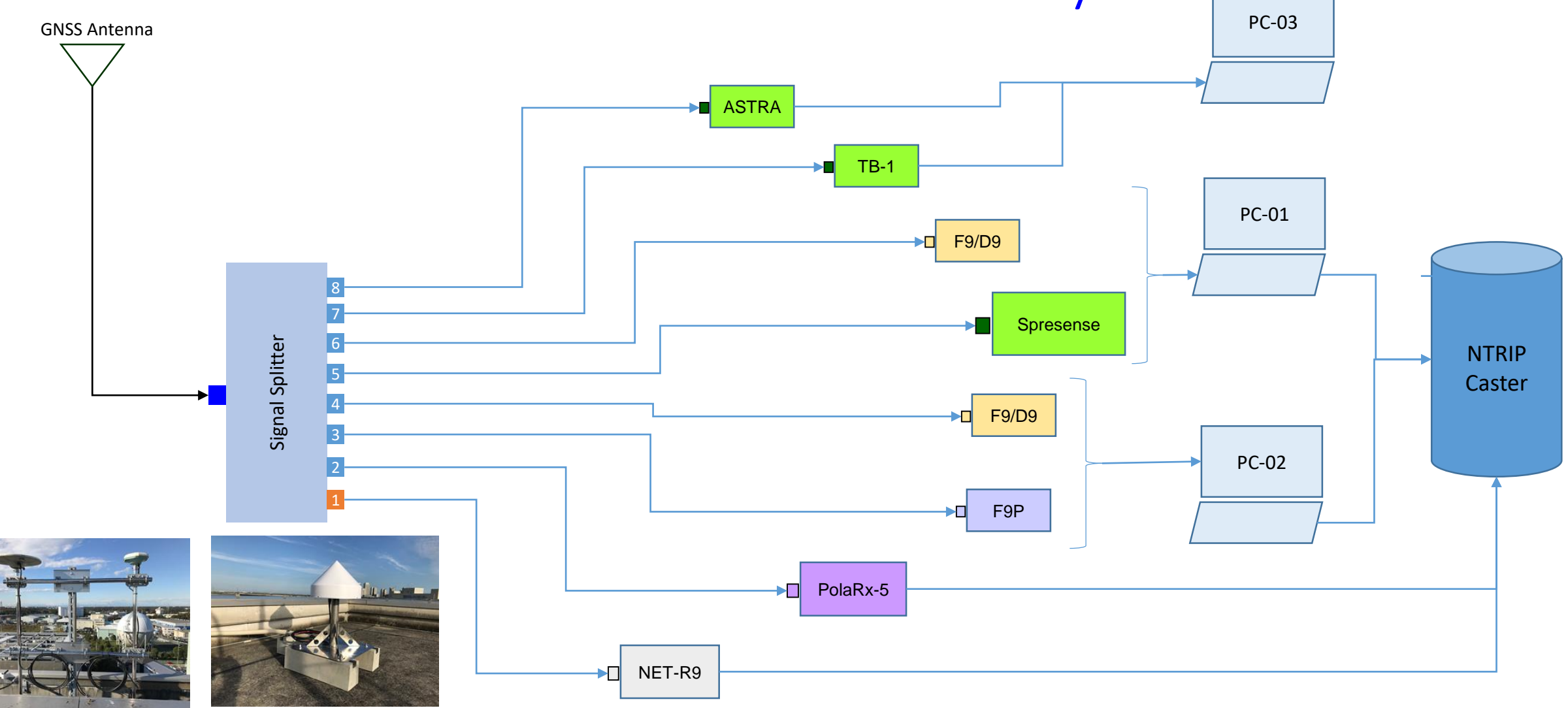

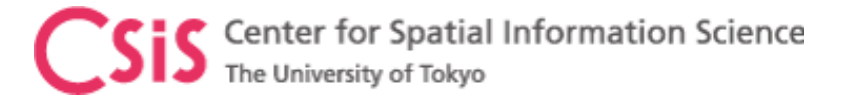

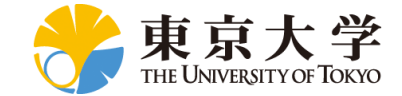

## GNSS Receivers at UTokyo

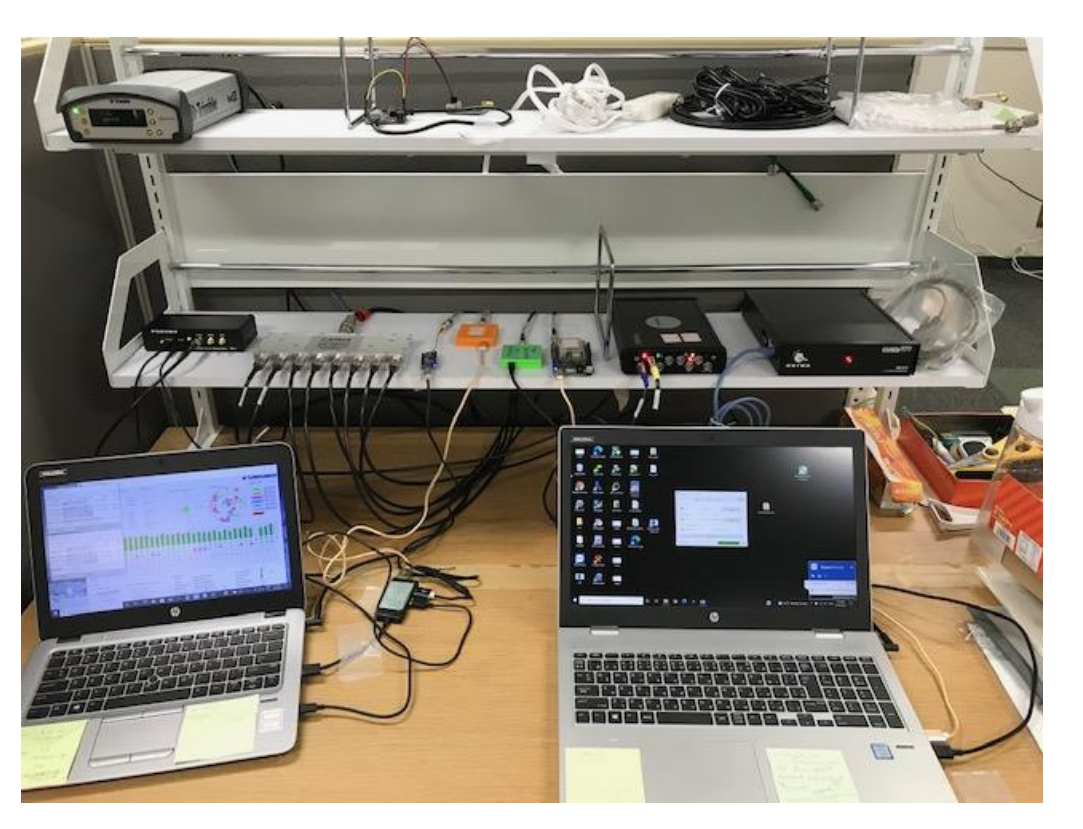

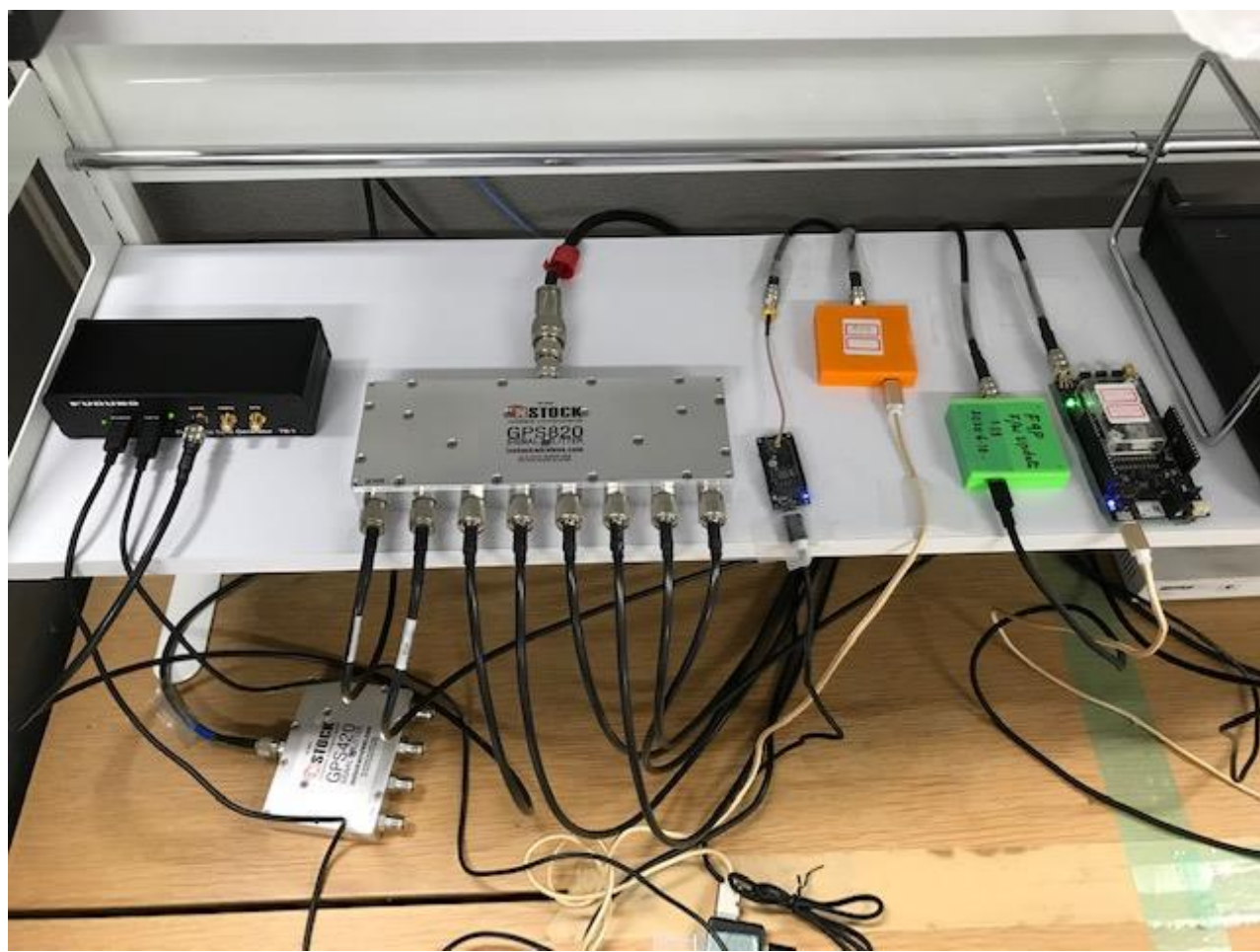

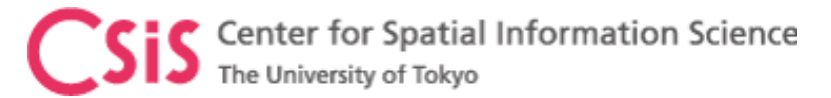

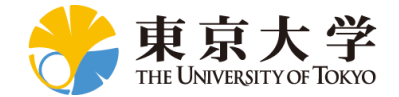

# Installation of RTKLIB

- Download RTKLIB software
	- Version 2.4.3b34
	- [Main Page: http://www.rtklib.com/](http://www.rtklib.com/)
	- Windows Binary Files: [https://github.com/tomojitakasu/RTKLIB\\_bin/tre](https://github.com/tomojitakasu/RTKLIB_bin/tree/rtklib_2.4.3) e/rtklib\_2.4.3
	- Download the ZIP file to a PC
	- Unzip the folder to a working directory in the PC
	- Now go to unzipped folder
		- It may be something like rtklib\_2.4.3
	- Go to "bin" folder

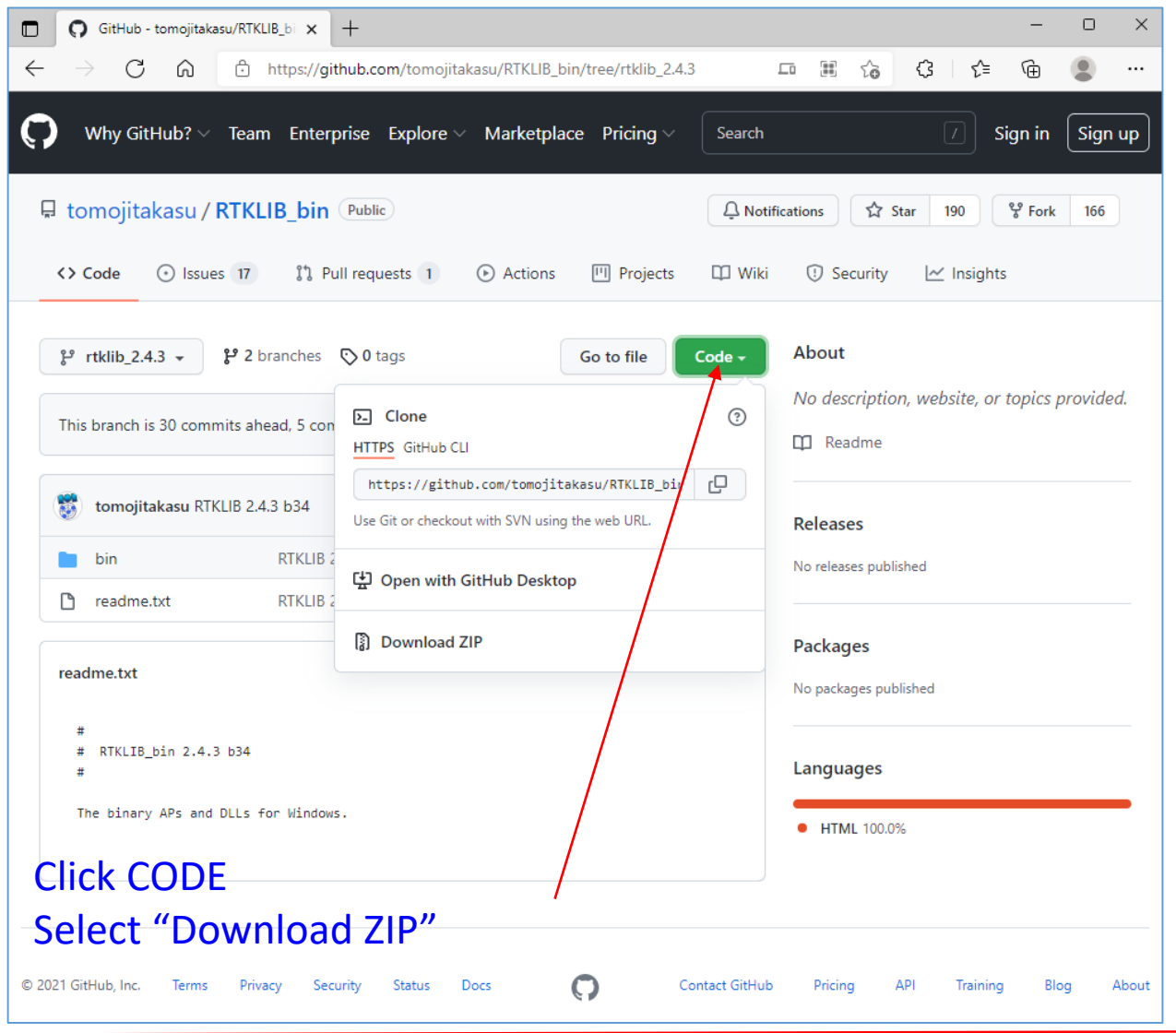

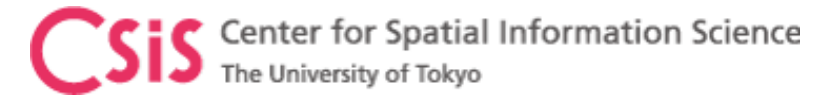

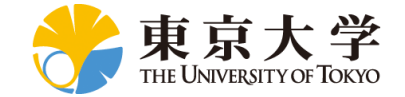

# RTKLIB Files in BIN Folder

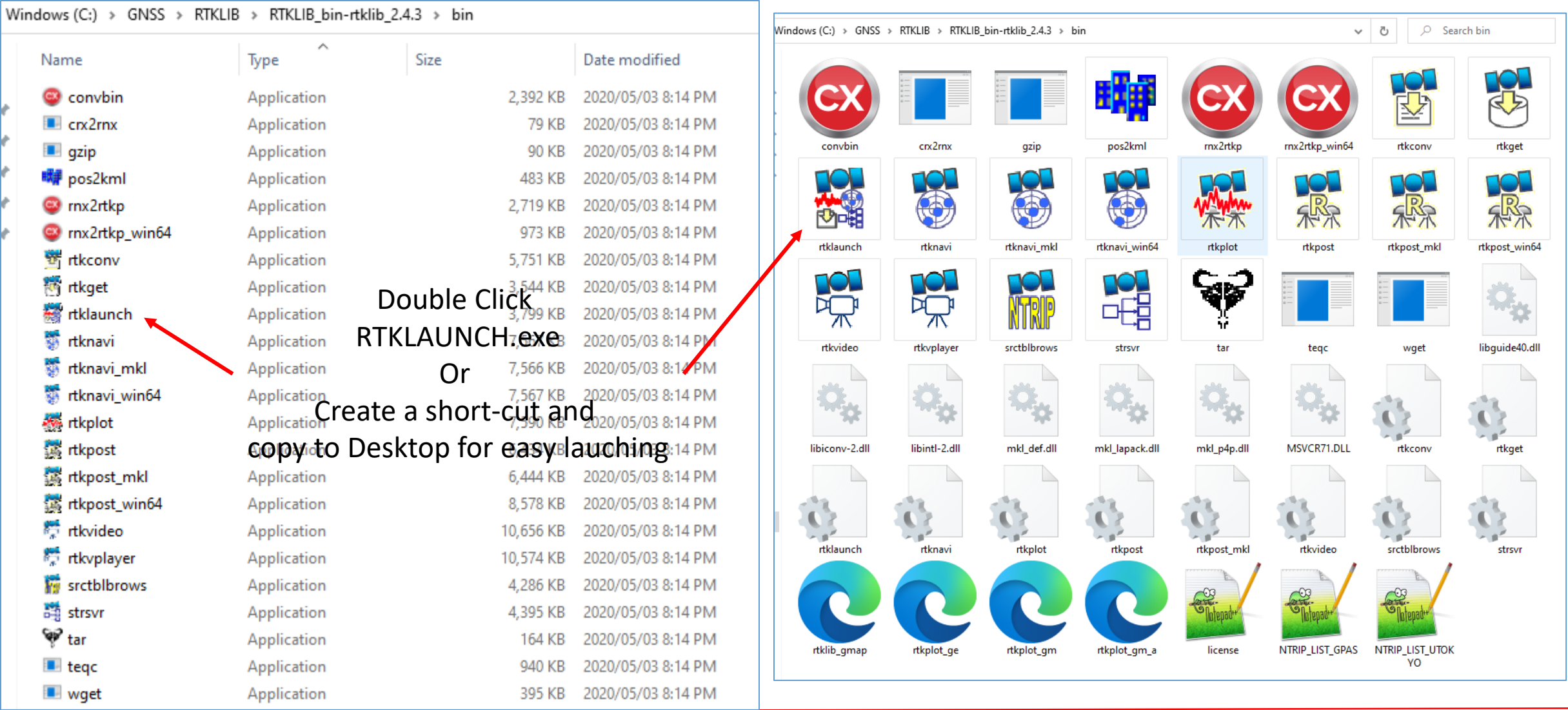

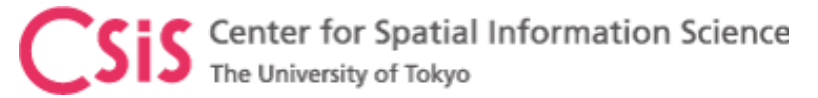

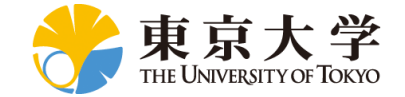

# Setting STRSVR of RTKLIB

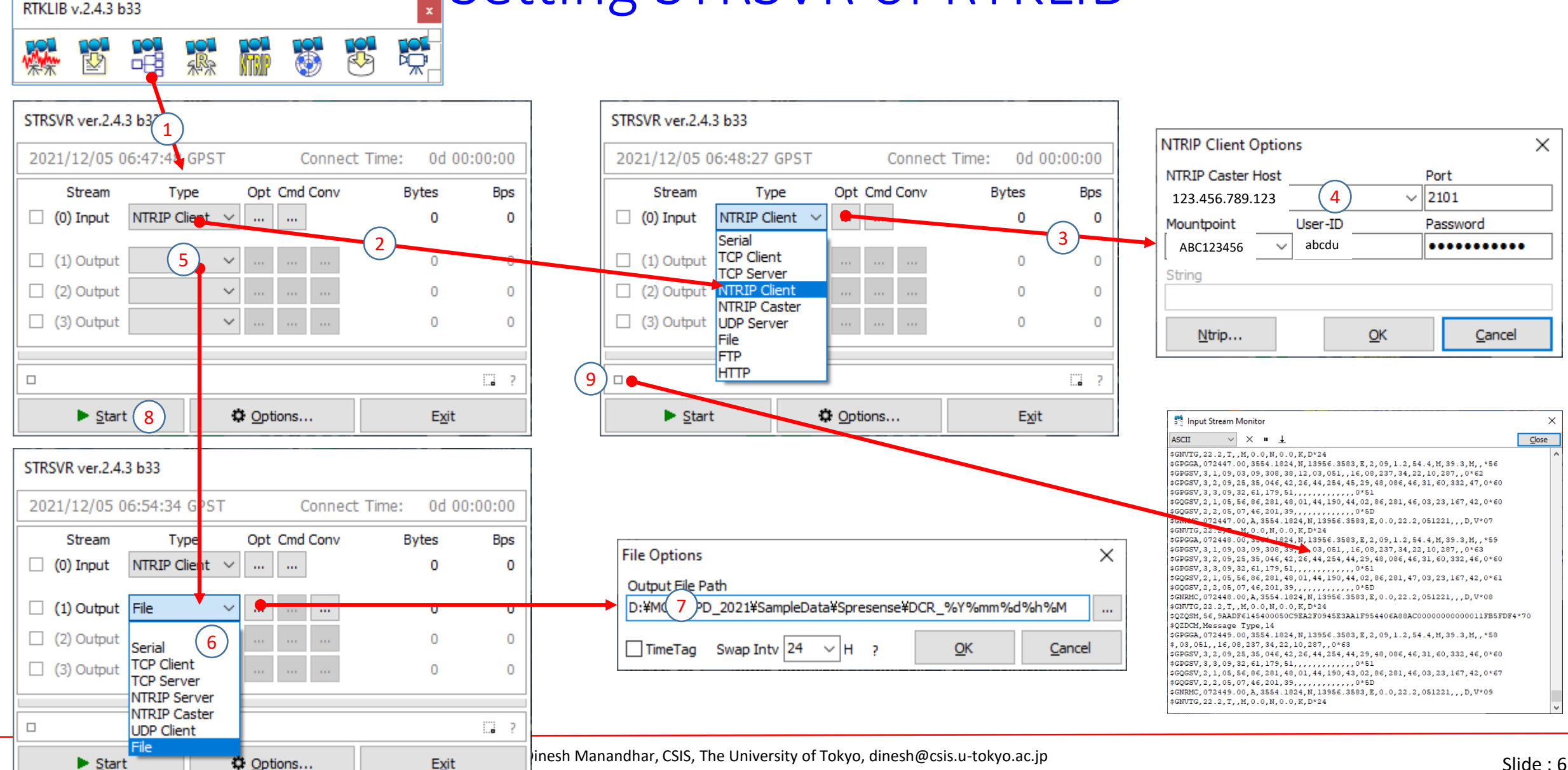

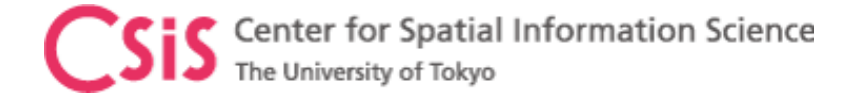

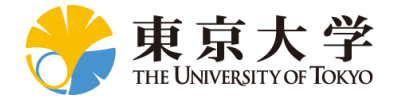

#### If you would like to get GNSS data from our lab, please send a request e-mail to [dinesh@csis.u-tokyo.ac.jp](mailto:dinesh@csis.u-tokyo.ac.jp) Note: This is subject to approval of the request and it will be dealt case by case.